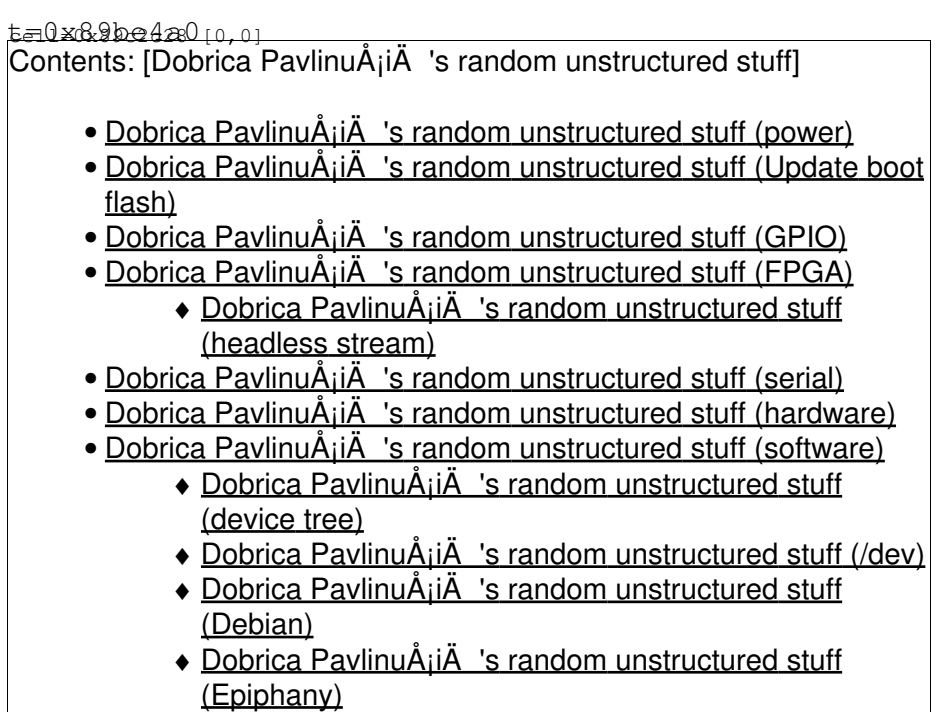

### **power**

- what about power it by USB <http://forums.parallella.org/viewtopic.php?f=12&t=1128>
- 2A to micro-usb connector next to the rj45 Ethernet <http://forums.parallella.org/viewtopic.php?f=50&t=1081>
- How to minimize Epiphany standby power? <http://forums.parallella.org/viewtopic.php?uid=590&f=10&t=1069&start=0>
- Critical issue with non-conforming USB powered hubs. <http://forums.parallella.org/viewtopic.php?f=10&t=841>
- USB port change <http://forums.parallella.org/viewtopic.php?f=10&t=1072>
- USB power fix <http://forums.parallella.org/viewtopic.php?f=50&t=1510>
- Where can I draw 5V for a fan ? <http://forums.parallella.org/viewtopic.php?f=23&t=1049&start=10>

# **Update boot flash**

This is required to get CR10 led working

- <http://forums.parallella.org/viewtopic.php?f=49&t=983>
- <https://github.com/parallella/parallella-hw/tree/master/boards/parallella-I/firmware>

#### enviroment before u-boot update:

```
zynq-uboot> env print
baudrate=115200
bitstream_image=parallella.bit.bin
bootcmd=run modeboot
bootdelay=0
devicetree_image=devicetree.dtb
devicetree_size=0x20000
```
ethact=zynq\_gem ethaddr=04:4f:8b:00:10:13 fdt\_high=0x20000000 initrd\_high=0x20000000 ipaddr=192.168.0.99 kernel\_image=uImage kernel\_size=0x500000 modeboot=run qspiboot qspiboot=echo Configuring PL and Booting Linux...; mmcinfo; fatload mmc 0 0x4000000 \${bitstream\_ima serverip=192.168.0.101 stderr=serial stdin=serial stdout=serial

Environment size: 655/131068 bytes

#### flasing output:

zynq-uboot> mmcinfo Device: SDHCI Manufacturer ID: 3 OEM: 5344 Name: SU08G Tran Speed: 50000000 Rd Block Len: 512 SD version 2.0 High Capacity: Yes Capacity: 7.4 GiB Bus Width: 4-bit zynq-uboot> fatload mmc 0 0x4000000 parallella.7020.flash.bin reading parallella.7020.flash.bin

4351800 bytes read zynq-uboot> sf probe 0 0 0 SF: Detected N25Q128 with page size 64 KiB, total 16 MiB zynq-uboot> sf erase 0 0x1000000 SF: Successfully erased 16777216 bytes @ 0x0 zynq-uboot> sf write 0x4000000 0 0x\$filesize SF: program success 4351800 bytes @ 0x0

# I skipped set ethaddr because it was already set correctly

zynq-uboot> set AdaptevaSKU SKUA101040 zynq-uboot> saveenv Saving Environment to SPI Flash... SF: Detected N25Q128 with page size 64 KiB, total 16 MiB Erasing SPI flash...SF: Successfully erased 131072 bytes @ 0x4e0000 Writing to SPI flash...SF: program success 131072 bytes @ 0x4e0000 done

# **GPIO**

dpavlin@parallella:~/parallella-utils\$ make gpiotest gcc -o gpiotest gpiotest.c para\_morse.c para\_gpio.c -Wall -lrt

dpavlin@parallella:~/parallella-utils\$ sudo ./gpiotest [sudo] password for dpavlin:

GPIOTEST - Basic test of para\_gpio

```
Initializing...
Success, pausing 5 seconds
Setting direction (forces output to 0!)...
Pausing 5 seconds
Reading multiple times
> 0 0 0 0 0 0 0 0 0 0 0 0 0 0 0 0 0 0 0 0 
Toggling pin 100000 times...
Took 1.432 seconds, 69818 updates/sec
Write / Read test, 100000 times...
Took 2.618 seconds, 76384 ops/sec
Setting output to 0
Verifying level... OK
Disabling output and monitoring input
Gave up waiting for the input to transition
Setting output to 1
Verifying level... OK
Disabling output and monitoring input
Input flipped after 0 cycles
Closing
```
#### **FPGA**

- Zynq documentation <http://forums.parallella.org/viewtopic.php?f=51&t=1114>
- Command-line programming <http://forums.parallella.org/viewtopic.php?uid=590&f=51&t=1161&start=0>

```
sudo mknod /dev/xdevcfg c 250 0
sudo -s
cat parallella.bit.bin > /dev/xdevcfg
exit
# programming time
```

```
cat /sys/devices/amba.1/f8007000.devcfg/prog_done
```
- Routing additional Zynq hard block I/O to PEC\_FPGA <http://forums.parallella.org/viewtopic.php?f=51&t=1154>
- Source <http://forums.parallella.org/viewtopic.php?uid=590&f=10&t=1069&start=0>
- does the board contains thermal sensor(s)? <http://forums.parallella.org/viewtopic.php?f=23&t=930>

```
/sys/bus/iio/devices/iio:device0/in_temp0_raw
/sys/bus/iio/devices/iio:device0/in_temp0_offset
/sys/bus/iio/devices/iio:device0/in_temp0_scale
```
T = ((in\_temp0\_raw + in\_temp0\_offset) \* in\_temp0\_scale) / 1000)

script:

```
#!/bin/bash
raw=`cat /sys/bus/iio/devices/iio:device0/in_temp0_raw`
offset=`cat /sys/bus/iio/devices/iio:device0/in_temp0_offset`
scale=`cat /sys/bus/iio/devices/iio:device0/in temp0 scale`
c_temp=`echo "scale=1;(($raw + $offset) * $scale) / 1000" | bc`
f_temp='echo "scale=1;(({\text{Sc}\_\text{temp}} \times 9) / 5) + 32" | bc'
echo
echo "Zynq Temp: $c_temp C / $f_temp F"
echo
```
Modified to display temperature in loop: [temp.sh](https://saturn.ffzg.hr/rot13/index.cgi/temp.sh?action=attachments_download;page_name=parallella;id=20140525101716-0-25570)

#### **headless stream**

<http://forums.parallella.org/viewtopic.php?f=48&t=1213>

removed html traces from device tree

### **serial**

• serial port<http://forums.parallella.org/viewtopic.php?f=10&t=845>

## **hardware**

- Eagle library available <http://forums.parallella.org/viewtopic.php?f=11&t=559>
- KiCad daughter card template<http://forums.parallella.org/viewtopic.php?f=11&t=1204> [https://github.com/TiZed/Parallella\\_Template](https://github.com/TiZed/Parallella_Template)
- Parallella Case With 12V Fan <http://www.thingiverse.com/thing:273701>
- Parallella clip case<https://github.com/kyllikki/designs/tree/master/Parallella>
- ARM JTAG <http://forums.parallella.org/viewtopic.php?f=10&t=167>
- uboot network problems <http://forums.parallella.org/viewtopic.php?f=48&t=1667&p=10416&hilit=devicetree#p10416>

## **software**

#### **device tree**

```
sudo apt-get install device-tree-compiler
# Compiling a device tree blob from source (.dts-->.dtb):
dtc -I dts -O dtb -o devicetree.dtb zynq-parallella1-headless.dts
# To get source from compiled device tree (.dtb-->.dts):
dtc -I dtb -O dts -o devicetree.dts devicetree.dtb
```
# **/dev**

see how to modify devicetree at [http://elinux.org/Parallella\\_Speed\\_Up\\_Ubuntu](http://elinux.org/Parallella_Speed_Up_Ubuntu)

# **Debian**

[http://elinux.org/Parallella\\_Debian](http://elinux.org/Parallella_Debian)

# **Epiphany**

• cgminer<https://github.com/LordRafa/cgminer>